853-810601-424-A

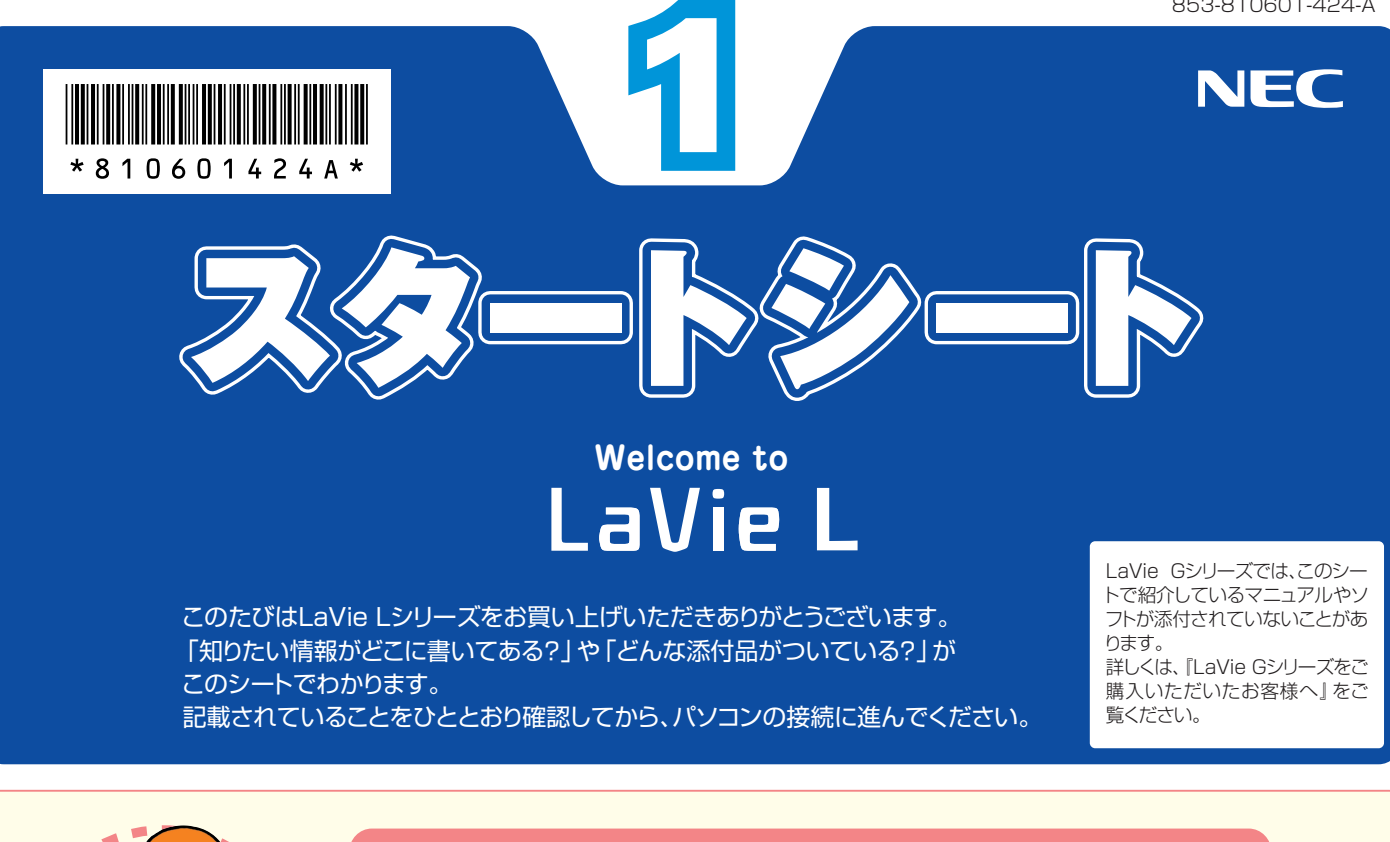

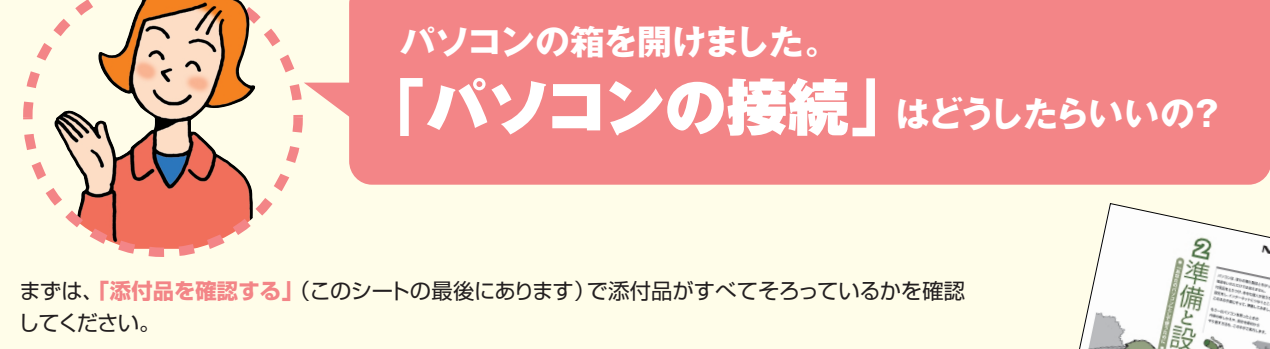

次に、**『準備と設定』**をご覧になり、パソコンの接続とセットアップをすれば、準備完了です。

●接続とセットアップには、一般的に約30分かかります。

●プリンタなどの別売の機器は、パソコンを使う準備が終わるまでつながないでください。

# **パソコンは、これがはじめて。** 「パソコンのレッスン」**はどうしたらいいの?**

#### **パソコン初心者のかたは**

パソコンの基本操作は、**「パソコンのいろはⅡ」**で実際に画面を操作しながら学習できます。 また、**『活用ブック』**の**「パソコン初心者道場」**で、パソコンやソフトの基本を学ぶことができます。

### **基本操作を忘れてしまったときは**

г

基本操作を忘れてしまったときは、手軽に調べられる**『クイック操作シート』**が役に立ちます。

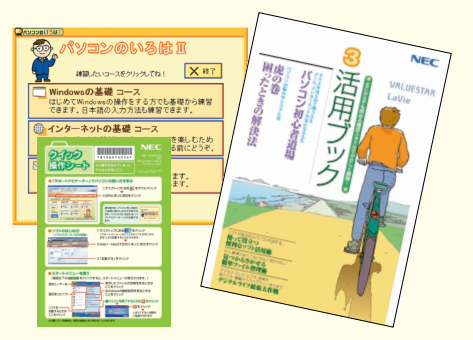

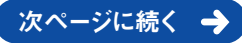

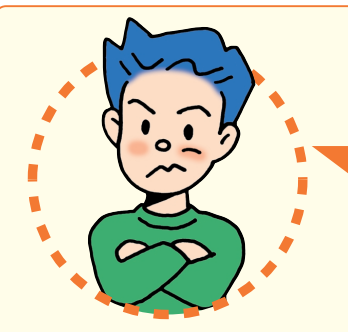

「インターネットやメール」**をするには、 どうしたらいいの?�**

#### **インターネットやメールを始めるには**

**『準備と設定』**には、インターネットやメールを始めるためのガイドがあります。まず、**『準備と設定』**を ご覧になり、インターネットやメールの接続と設定をおこなってください。 次に、サポートソフト **「サポートナビゲーター」-「つながった後のインターネット」**をご覧ください。 うまく接続できないときは、 **「サポートナビゲーター」-「トラブル解決」**が役に立ちます。

#### **メールやインターネットを活用するには**

**『活用ブック』**には、メールソフト**「Outlook 2003」**やインターネットの活用方法が紹介されています。たとえばメー ルを複数の人に送る方法や検索エンジンの使い方、ホームページ作成の方法など、知っておくと便利な情報があります。 また、便利で役立つホームページも紹介しているので、インターネットの世界がさらに広がります。

#### まずはユーザー登録

パソコンをあんしん・快適にお使いいただくために**「お客様 登録」**をおすすめします。NECパーソナル商品総合情報サ イト**「121ware.com(ワントゥワンウェア・ドット・コム)」** では、登録されたお客様に充実したサポート・サービスを**「登 録料・会費無料」**で提供しています。この機会にぜひ登録し てください。

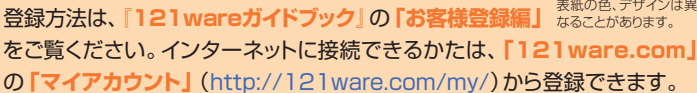

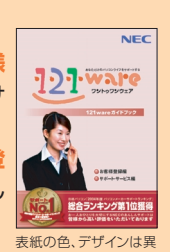

NECが提供するインターネットプロバイダ� 「BIGLOBE(ビッグローブ)」について�

BIGLOBEではブロードバンドに対応したインターネ

 $Q^{\text{C22-2910}}_{\text{HEUHODT}}|Q^{\text{C22-23}}$ 

ット接続サービスをはじめ、インタ ーネットを利用するのに便利な各 種サービスを取りそろえています。 BIGLOBEのサービス内容や入会 手順については、**『はじめよう! ブロードバンド インターネット 活用ブック』**をご覧ください。

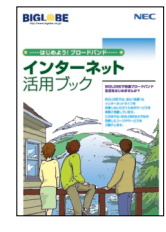

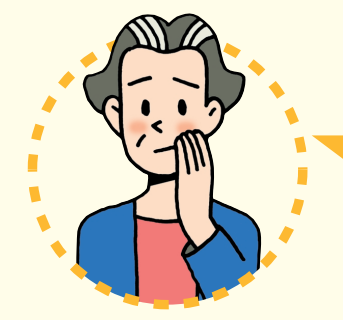

## **パソコンを使っていて�** 「困ったとき」**には、どうしたらいいの?**

電源が入らない、などのトラブルのときや、パソコンを使っていて困ったときには、まず**『活用 ブック』**の**「困ったときの解決法」**をご覧ください。サポートソフト **「サポートナビゲー� ター」-「トラブル解決」**にも、トラブル解決法を効率的に探し出せる方法を紹介しています。 パソコンをご購入時の状態に戻す(再セットアップする)には、**『準備と設定』**をご覧ください。

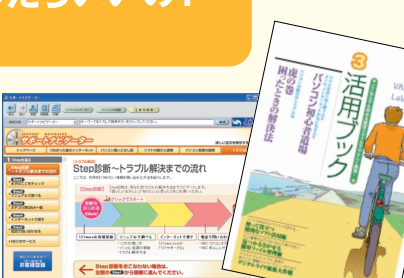

#### NECのパソコンホームページ「121ware.com」の� 「サポート」コーナーもチェック!

インターネットに接続できるかたは、 NECパーソナル商品総合情報サイト **「121ware.com」**の**「サポート」�** コーナー(http://121ware.com/� support/)でトラブルの解決情報を 入手することもできます。

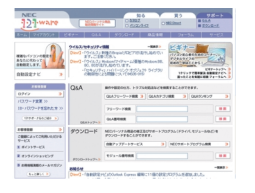

『121wareガイドブック』の「サポート・サ ービス編」にはNECがご提供するすべて のサポート・サービスが紹介されています。 マニュアル/インターネット/電話/出張といっ

た各種サポート・サービスからパソコン教室まで、 お一人おひとりにあったNECあんしんサポート 情報をこの冊子に満載しています。

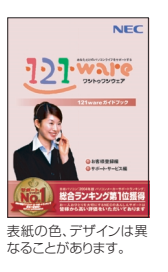

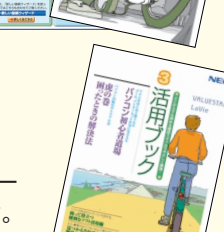

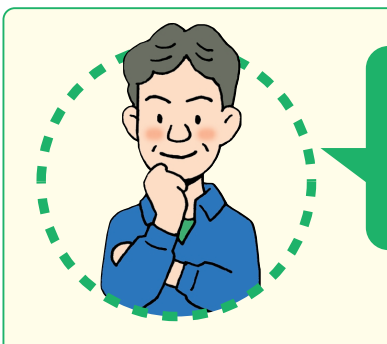

# **LaVie Lシリーズには� どんな**「特長」**があるの?**

#### **音楽やテレビが手軽に楽しめる**

アドバンストタイプでは、インスタント機能が使えます。この機能を使うと、Windows XPを起動 する手間を省いて、DVDやCDを再生したり、テレビを見る(TVモデルのみ)ことができます。**『イ ンスタント機能ガイド』**を見て操作してください。

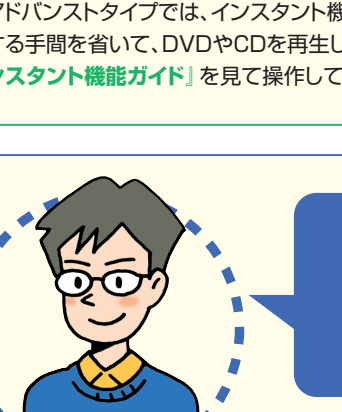

## **LaVie Lシリーズを�** 「もっと活用」**するには、どうしたらいいの?�**

### **AVコンテンツを楽しみたい�**

このパソコンには、かんたんAV視聴ソフト**「MediaGarage」**(メディア ガレージ)が入っています。メニューから見たい・聴きたいものを選ぶだ けで、テレビやDVD、写真、音楽などのパソコンに保存・設定されている AVコンテンツの再生・視聴ができます。

**「MediaGarage」**の使い方については、**『MediaGarage操作ガイド』** をご覧ください。

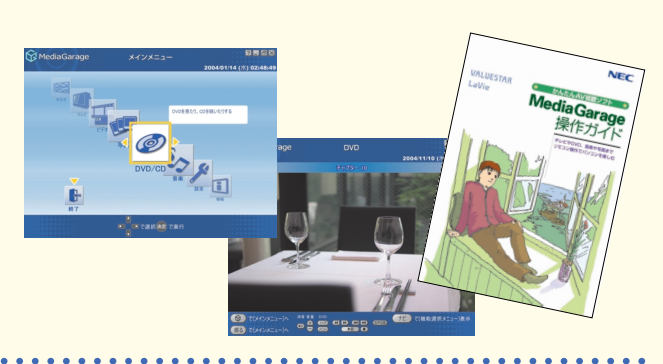

 $\overline{1}$ 

 $dy$  and

 $\left| \begin{array}{c} \blacksquare \\ \blacksquare \\ \blacksquare \end{array} \right|_{{\mathfrak R}}$ 

インスタント機能ガイト

VALUESTAR<br>LaVie

### **ソフトの種類と使い方を知りたい�**

ソフトナビゲーターがあなたをガイド

デスクトップにある をクリックすると表 示される**「ソフトナビゲーター」**を使えば、パ ソコンでやりたいことを選んでいくだけで、 希望のソフトが起動できます。操作方法は、**『活 用ブック』**で説明しています。

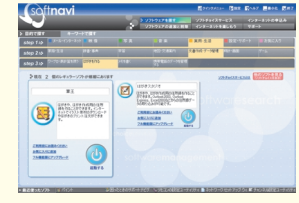

**B**Office

#### ソフトの詳しい使い方は� 「サポートナビゲーター」

もっと詳しくソフトの使い方を調べたい かたのために、サポートソフト**「サポート ナビゲーター」**を用意しています。ソフト 画面のすぐ隣にソフトの詳しい使い方を 表示できるので便利です。

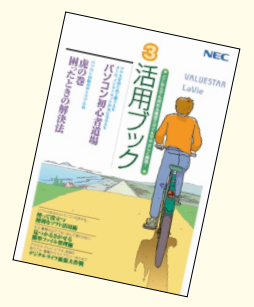

#### パソコン活用の決め手は『活用ブック』

**『活用ブック』**では、「ファイル整理」などのパソコ ン活用術のほか、「アルバム作成」「ホームページ 作成」など、このパソコンでできることを紹介して います。

 $\begin{array}{l} 1.5232388889 - 94128 \\ 1.9233495448993333 \\ 1.9248829 - 56446274 \\ 1.9248827 - 56446274 \end{array}$ <br>|グリーナムヴメールを送信|<br>|写真すビアオ科メールを送信

### **プリンタやデジカメをつなげたい�**

別売の周辺機器の接続なら、 **「サポートナビゲーター」- 「パソコン各部の説明」**をご覧ください。取り付け方や設定 方法をガイドしています。**『活用ブック』**も合わせてご覧く ださい。

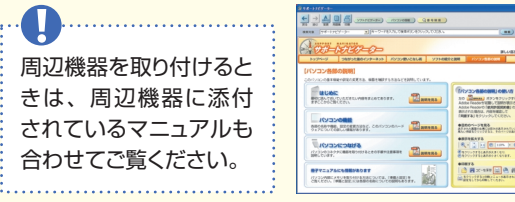

**アプリケーションソフトが� 選べる!試せる!手軽に買える! " ソフトチョイス サービス "�**

いろいろなソフトを試して、自分の使いたいものを 選ぶことができます。詳しくは **「サポートナビ ゲーター」-「ソフトの紹介と説明」-「ソフトチョイ ス サービスについて」**をご覧ください。 ※ソフトによっては、使用できる期間や機能などに制限が あります。

## **添付品を確認する�**

このページのチェックリストを見ながら、添付品がそろっているか確認をしてください。万一、添付品が足りない場 合は、すぐにNEC 121コンタクトセンター 0120-977-121(フリーコール)へお問い合わせください。 携帯電話、PHSからは03-6670-6000までお願いいたします。 ※通話料は、お客様のご負担となります。 ※電話番号をよくお確かめになり、おかけください。

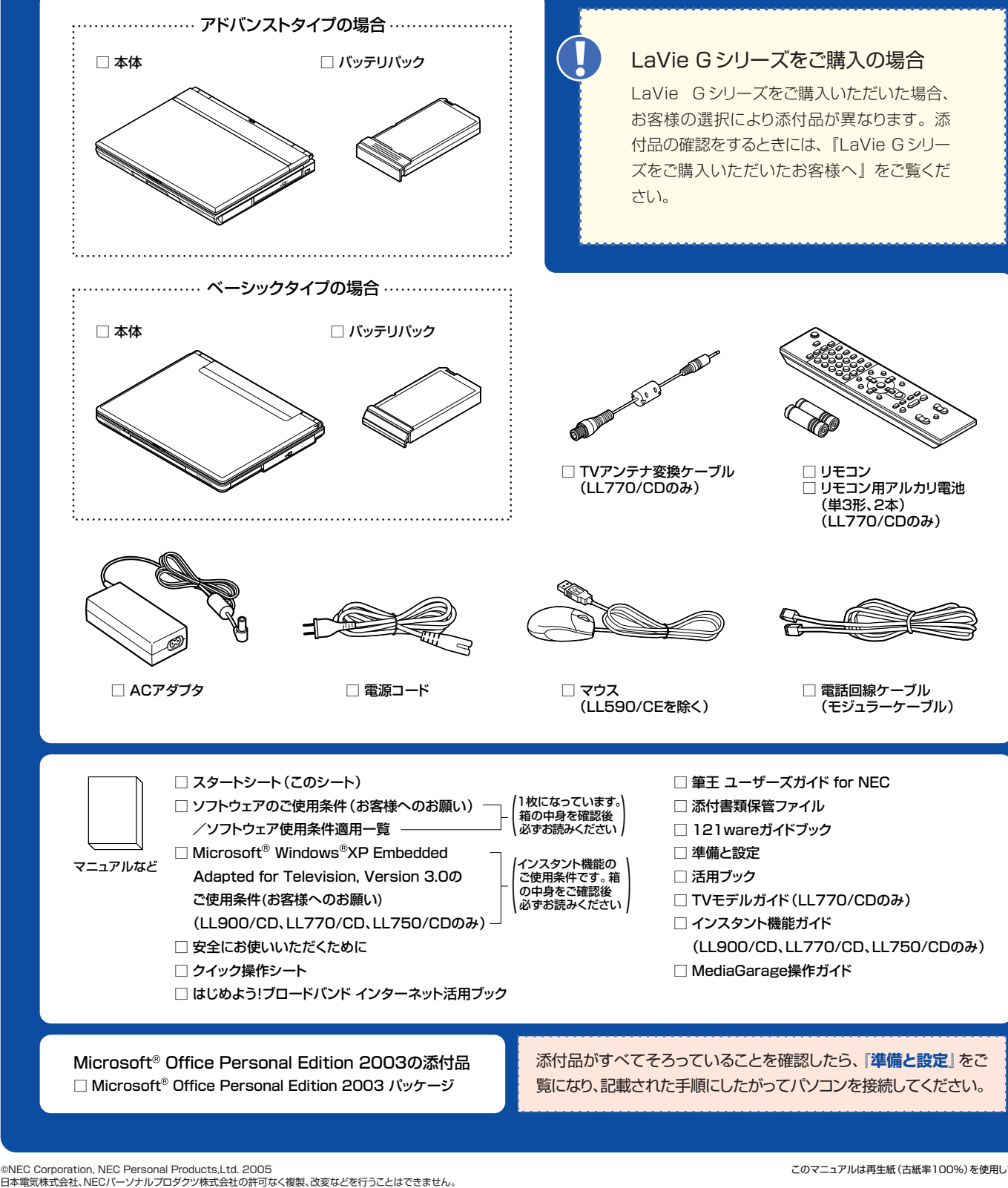

Microsoft、Windowsは、米国Microsoft Corporationの米国およびその他の国における登録商標です。 その他、記載されている会社名、商品名は各社の商標または登録商標です。 NECパーソナルプロダクツ株式会社�

〒141-0032 東京都品川区大崎一丁目11-1(ゲートシティ大崎ウエストタワー)

このマニュアルは再生紙(古紙率100%)を使用しています。